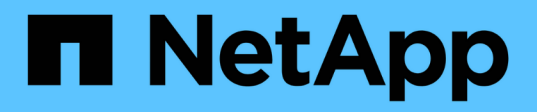

### **Configurez ONTAP dans une configuration MetroCluster avec des LUN de baie**

ONTAP MetroCluster

NetApp January 10, 2025

This PDF was generated from https://docs.netapp.com/fr-fr/ontap-metrocluster/installfc/task\_verify\_the\_ha\_state\_of\_components\_is\_mcc\_or\_mcc\_2n\_in\_maintenance\_mode.html on January 10, 2025. Always check docs.netapp.com for the latest.

# **Sommaire**

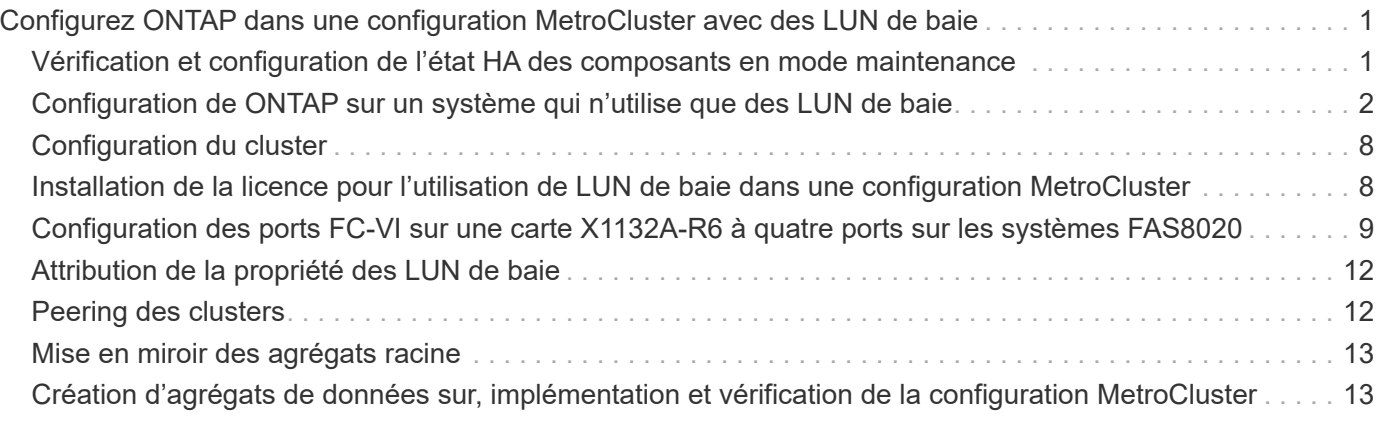

## <span id="page-2-0"></span>**Configurez ONTAP dans une configuration MetroCluster avec des LUN de baie**

### <span id="page-2-1"></span>**Vérification et configuration de l'état HA des composants en mode maintenance**

Lors de la configuration d'un système de stockage dans une configuration MetroCluster, s'assurer que l'état haute disponibilité (HA) du module de contrôleur et des composants du châssis est « mcc » ou « mcc-2n » afin que ces composants démarrent correctement.

#### **Avant de commencer**

Le système doit être en mode Maintenance.

#### **Description de la tâche**

Cette tâche n'est pas requise sur les systèmes reçus de l'usine.

#### **Étapes**

1. En mode Maintenance, afficher l'état HA du module de contrôleur et du châssis :

ha-config show

L'état correct de haute disponibilité dépend de votre configuration MetroCluster.

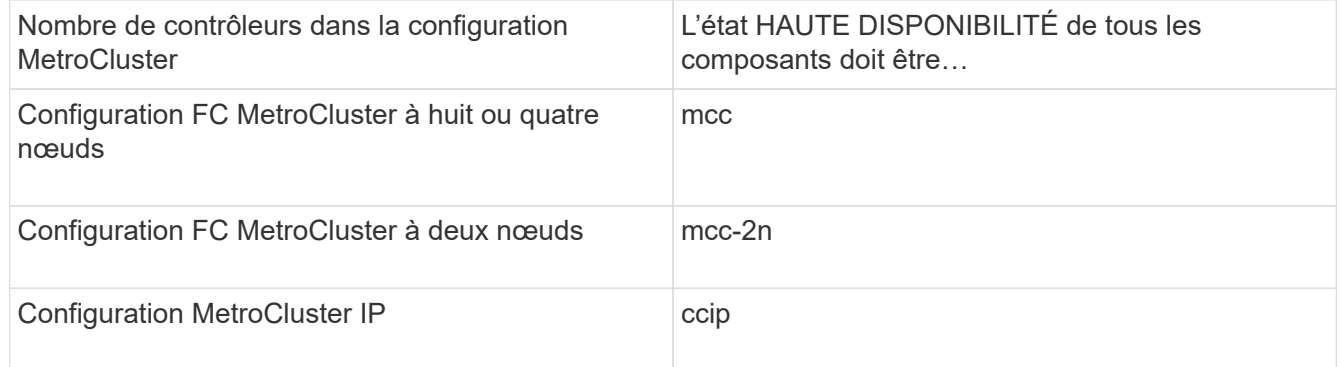

2. Si l'état système affiché du contrôleur n'est pas correct, définissez l'état HA pour le module de contrôleur :

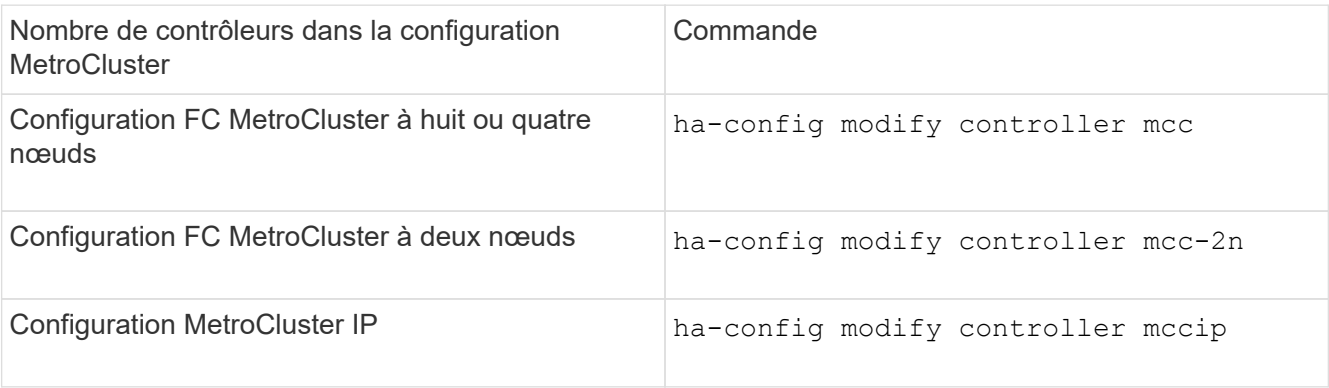

3. Si l'état du système affiché du châssis n'est pas correct, définissez l'état de haute disponibilité du châssis :

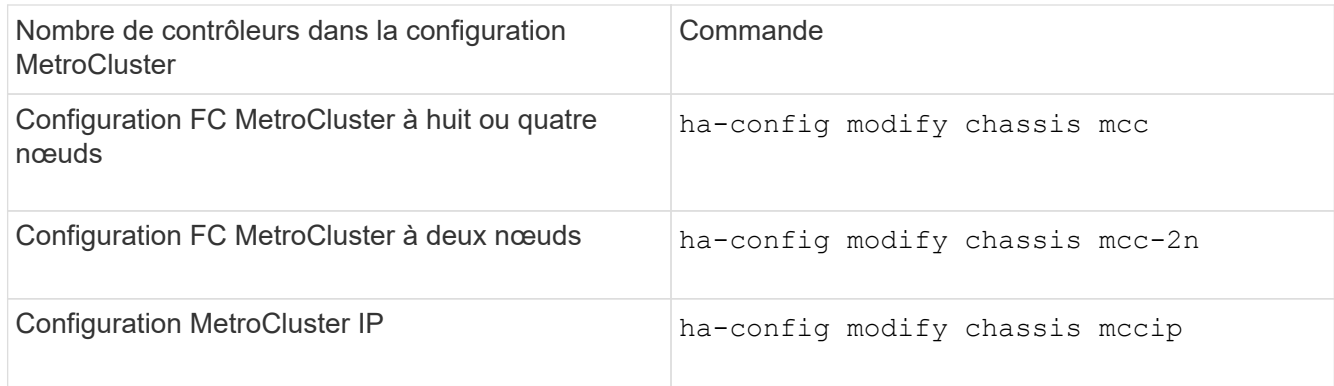

4. Démarrez le nœud sur ONTAP :

boot\_ontap

5. Répétez cette procédure sur chaque nœud de la configuration MetroCluster.

### <span id="page-3-0"></span>**Configuration de ONTAP sur un système qui n'utilise que des LUN de baie**

Si vous souhaitez configurer le protocole ONTAP avec les LUN de baie, vous devez configurer l'agrégat racine et le volume racine, réserver de l'espace pour les opérations de diagnostic et de reprise et configurer le cluster.

#### **Avant de commencer**

- Le système ONTAP doit être connecté à la matrice de stockage.
- L'administrateur de la baie de stockage doit avoir créé des LUN et les présenter à ONTAP.
- L'administrateur de la matrice de stockage doit avoir configuré la sécurité de la LUN.

#### **Description de la tâche**

Vous devez configurer chaque nœud que vous souhaitez utiliser avec des LUN de baie. Si le nœud est dans une paire HA, vous devez terminer le processus de configuration sur un nœud avant de poursuivre la configuration sur le nœud partenaire.

#### **Étapes**

1. Mettez le nœud principal sous tension et interrompez le processus de démarrage en appuyant sur Ctrl-C lorsque le message suivant s'affiche sur la console :

Press CTRL-C for special boot menu.

2. Sélectionnez l'option **4 (nettoyer la configuration et initialiser tous les disques)** dans le menu d'amorçage.

La liste des LUN de baie mises à disposition de ONTAP s'affiche. En outre, la taille de LUN de baie requise pour la création du volume racine est également spécifiée. La taille requise pour la création du volume root diffère d'un système ONTAP à un autre.

◦ Si aucune LUN de baie n'a été affectée auparavant, ONTAP détecte et affiche les LUN de baie disponibles, comme illustré dans l'exemple suivant :

```
mcc8040-ams1::> disk show NET-1.6 -instance
                  Disk: NET-1.6
         Container Type: aggregate
             Owner/Home: mcc8040-ams1-01 / mcc8040-ams1-01
             DR Home: -
   Stack ID/Shelf/Bay: - / - / -  LUN: 0
               Array: NETAPP INF 1
                Vendor: NETAPP
                 Model: INF-01-00
          Serial Number: 60080E50004317B4000003B158E35974
                   UID:
60080E50:004317B4:000003B1:58E35974:00000000:00000000:00000000:000000
00:00000000:00000000
                   BPS: 512
          Physical Size: 87.50GB
              Position: data
Checksum Compatibility: block
             Aggregate: eseries
                  Plex: plex0
Paths:
                               LUN Initiator Side Target
Side Link (1999) and the set of the set of the set of the set of the set of the Link (1999) and the Link (1999
Controller Initiator ID Switch Port Switch
Port 6 Acc Use Target Port 7PGN Speed
I/O KB/s IOPS
------------------ --------- ------
-------------------- --- --- ----------------------- ------
------- ------------ ------------
mcc8040-ams1-01 2c 0 mccb6505-ams1:16 mccb6505-
ams1:18 AO INU 20330080e54317b4 1 4 Gb/S
0 0
mcc8040-ams1-01 2a 0 mccb6505-ams1:17 mccb6505-
ams1:19 ANO RDY 20320080e54317b4 0 4 Gb/S
0 0
Errors:
-
```
◦ Si des LUN de baie étaient auparavant attribuées, par exemple, en mode maintenance, elles sont marquées comme partenaires ou locaux dans la liste des LUN de baie disponibles, selon que les LUN de baie ont été sélectionnées à partir du nœud sur lequel vous installez ONTAP ou son partenaire haute disponibilité :

Dans cet exemple, les LUN de tableau avec les numéros d'index 3 et 6 sont marquées comme étant « locales » car elles avaient été précédemment attribuées à partir de ce nœud particulier :

\*\*\*\*\*\*\*\*\*\*\*\*\*\*\*\*\*\*\*\*\*\*\*\*\*\*\*\*\*\*\*\*\*\*\*\*\*\*\*\*\*\*\*\*\*\*\*\*\*\*\*\*\*\*\*\*\*\*\*\*\*\*\*\*\*\*\*\*\*\* \* No disks are owned by this node, but array LUNs are assigned. \* \* You can use the following information to verify connectivity from \* \* HBAs to switch ports. If the connectivity of HBAs to switch ports \* \* does not match your expectations, configure your SAN and rescan. \* \* You can rescan by entering 'r' at the prompt for selecting \* \* array LUNs below. \*\*\*\*\*\*\*\*\*\*\*\*\*\*\*\*\*\*\*\*\*\*\*\*\*\*\*\*\*\*\*\*\*\*\*\*\*\*\*\*\*\*\*\*\*\*\*\*\*\*\*\*\*\*\*\*\*\*\*\*\*\*\*\*\*\*\*\*\*\* HBA HBA WWPN Switch port Switch port WWPN --- -------- ----------- ---------------- 0e 500a098001baf8e0 vgbr6510s203:25 20190027f88948dd 0f 500a098101baf8e0 vgci9710s202:1-17 2011547feeead680 0g 500a098201baf8e0 vgbr6510s203:27 201b0027f88948dd 0h 500a098301baf8e0 vgci9710s202:1-18 2012547feeead680 No native disks were detected, but array LUNs were detected. You will need to select an array LUN to be used to create the root aggregate and root volume. The array LUNs visible to the system are listed below. Select one array LUN to be used to create the root aggregate and root volume. \*\*The root volume requires 350.0 GB of space.\*\* Warning: The contents of the array LUN you select will be erased by ONTAP prior to their use. Index Array LUN Name Model Vendor Size Owner Checksum Serial Number ----- ----------------------- ------ ------ -------- ------ -------- ------------------------ 0 vgci9710s202:2-24.0L19 RAID5 DGC 217.3 GB Block 6006016083402B0048E576D7 1 vgbr6510s203:30.126L20 RAID5 DGC 217.3 GB Block 6006016083402B0049E576D7 vgci9710s202:2-24.0L21 RAID5 DGC 217.3 GB Block 6006016083402B004AE576D7 3 vgbr6510s203:30.126L22 RAID5 DGC 405.4 GB local Block 6006016083402B004BE576D7 4 vgci9710s202:2-24.0L23 RAID5 DGC 217.3 GB Block 6006016083402B004CE576D7 5 vgbr6510s203:30.126L24 RAID5 DGC 217.3 GB Block

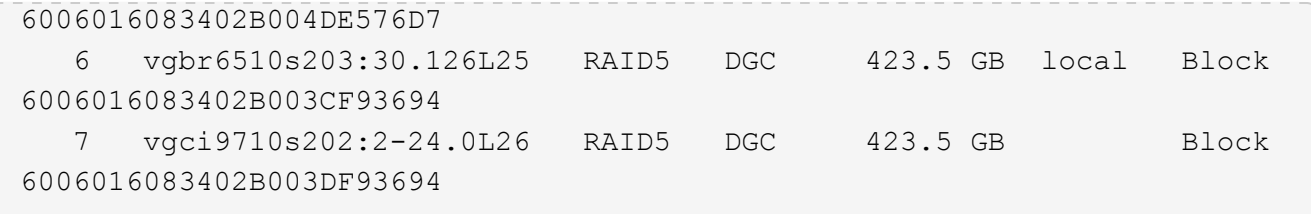

3. Sélectionnez le numéro d'index correspondant au LUN de tableau que vous souhaitez attribuer en tant que volume racine.

La taille de la LUN de matrice doit être suffisante pour créer le volume racine.

La LUN de matrice sélectionnée pour la création du volume racine est marquée "local (root)".

Dans l'exemple suivant, la LUN de tableau avec l'index numéro 3 est marquée pour la création du volume racine :

The root volume will be created on switch 0:5.183L33. \*\*ONTAP requires that 11.0 GB of space be reserved for use in diagnostic and recovery operations.\*\* Select one array LUN to be used as spare for diagnostic and recovery operations. Index Array LUN Name Model Vendor Size Owner Checksum Serial Number ----- ----------------- ---------- ------ -------- -------------- -------- ------------------------ 0 switch0:5.183L1 SYMMETRIX EMC 266.1 GB Block 600604803436313734316631 1 switch0:5.183L3 SYMMETRIX EMC 266.1 GB Block 600604803436316333353837 2 switch0:5.183L31 SYMMETRIX EMC 266.1 GB Block 600604803436313237643666 3 switch0:5.183L33 SYMMETRIX EMC 658.3 GB local (root) Block 600604803436316263613066 4 switch0:7.183L0 SYMMETRIX EMC 173.6 GB Block 600604803436313261356235 5 switch0:7.183L2 SYMMETRIX EMC 173.6 GB Block 600604803436313438396431 6 switch0:7.183L4 SYMMETRIX EMC 658.3 GB Block 600604803436313161663031 7 switch0:7.183L30 SYMMETRIX EMC 173.6 GB Block 600604803436316538353834 8 switch0:7.183L32 SYMMETRIX EMC 266.1 GB Block 600604803436313237353738 9 switch0:7.183L34 SYMMETRIX EMC 658.3 GB Block 600604803436313737333662

4. Sélectionnez le numéro d'index correspondant à la LUN de tableau que vous souhaitez attribuer pour une utilisation dans les options de diagnostic et de récupération.

La taille de la LUN de matrice doit être suffisante pour être utilisée dans les options de diagnostic et de récupération. Si nécessaire, vous pouvez également sélectionner plusieurs LUN de baie dont la taille combinée est supérieure ou égale à la taille spécifiée. Pour sélectionner plusieurs entrées, vous devez entrer les valeurs séparées par des virgules de tous les numéros d'index correspondant aux LUN de tableau que vous souhaitez sélectionner pour les options de diagnostic et de récupération.

L'exemple suivant montre la liste des LUN de baie sélectionnées pour la création du volume racine et pour les options de diagnostic et de restauration :

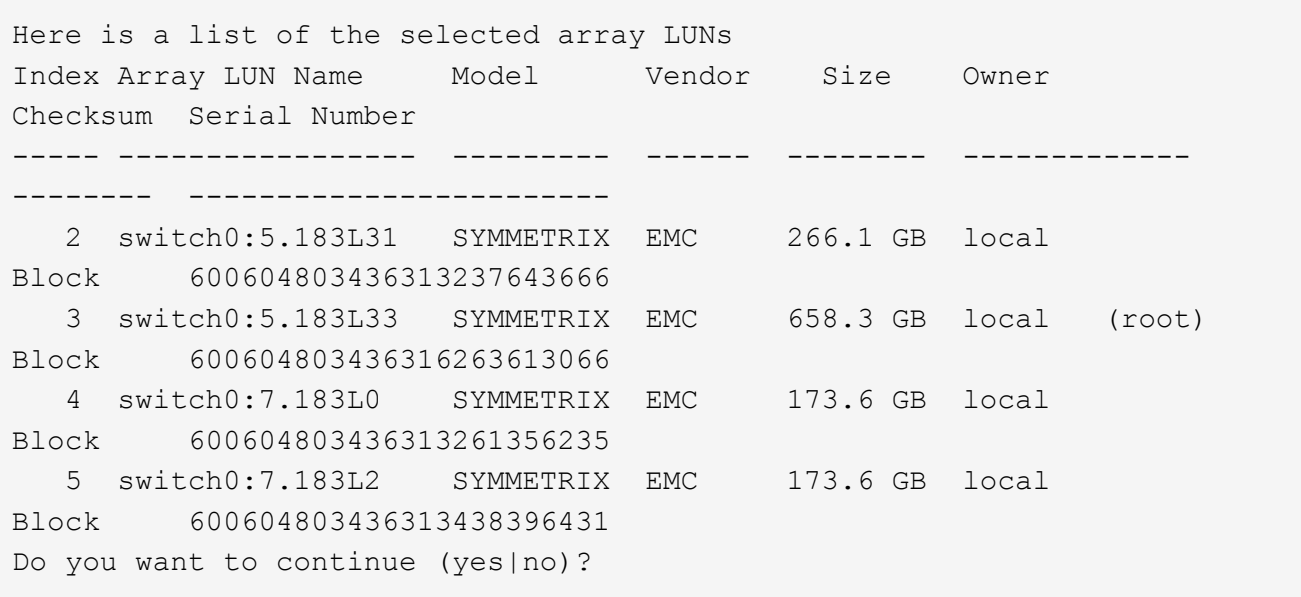

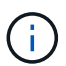

Si vous sélectionnez « non », la sélection de LUN est effacée.

5. Entrez **y** lorsque le système vous invite à poursuivre le processus d'installation.

L'agrégat root et le volume root sont créés et le reste du processus d'installation continue.

6. Entrez les détails requis pour créer l'interface de gestion de nœuds.

L'exemple suivant montre l'écran de l'interface de gestion des nœuds avec un message confirmant la création de l'interface de gestion des nœuds :

```
Welcome to node setup.
You can enter the following commands at any time:
    "help" or "?" - if you want to have a question clarified,
    "back" - if you want to change previously answered questions, and
    "exit" or "quit" - if you want to quit the setup wizard.
       Any changes you made before quitting will be saved.
To accept a default or omit a question, do not enter a value.
Enter the node management interface port [e0M]:
Enter the node management interface IP address: 192.0.2.66
Enter the node management interface netmask: 255.255.255.192
Enter the node management interface default gateway: 192.0.2.7
A node management interface on port e0M with IP address 192.0.2.66 has
been created.
This node has its management address assigned and is ready for cluster
setup.
```
#### **Une fois que vous avez terminé**

Une fois que vous avez configuré ONTAP sur tous les nœuds que vous souhaitez utiliser avec les LUN de la baie, vous devez terminer l'opérationhttps://docs.netapp.com/ontap-9/topic/com.netapp.doc.dot-cmssg/home.html["Processus de configuration du cluster"]

#### **Informations associées**

["Conditions requises pour l'installation et référence de la virtualisation FlexArray"](https://docs.netapp.com/ontap-9/topic/com.netapp.doc.vs-irrg/home.html)

### <span id="page-9-0"></span>**Configuration du cluster**

La configuration du cluster implique la configuration de chaque nœud, la création du cluster sur le premier nœud et la connexion des nœuds restants au cluster.

#### **Informations associées**

["Configuration logicielle"](https://docs.netapp.com/ontap-9/topic/com.netapp.doc.dot-cm-ssg/home.html)

### <span id="page-9-1"></span>**Installation de la licence pour l'utilisation de LUN de baie dans une configuration MetroCluster**

Vous devez installer la licence V\_StorageAttach sur chaque nœud MetroCluster que vous souhaitez utiliser avec les LUN de la baie. Vous ne pouvez pas utiliser de LUN de baies dans un agrégat tant que la licence n'est pas installée.

#### **Avant de commencer**

- Le cluster doit être installé.
- Vous devez disposer de la clé de licence pour la licence V\_StorageAttach.

#### **Description de la tâche**

Vous devez utiliser une clé de licence distincte pour chaque nœud sur lequel vous souhaitez installer la licence V\_StorageAttach.

#### **Étapes**

1. Installez la licence V\_StorageAttach.

system license add

Répétez cette étape pour chaque noeud du cluster sur lequel vous souhaitez installer la licence.

2. Vérifiez que la licence V\_StorageAttach est installée sur tous les nœuds requis dans un cluster.

system license show

L'exemple de résultat suivant montre que la licence V StorageAttach est installée sur les nœuds du cluster A:

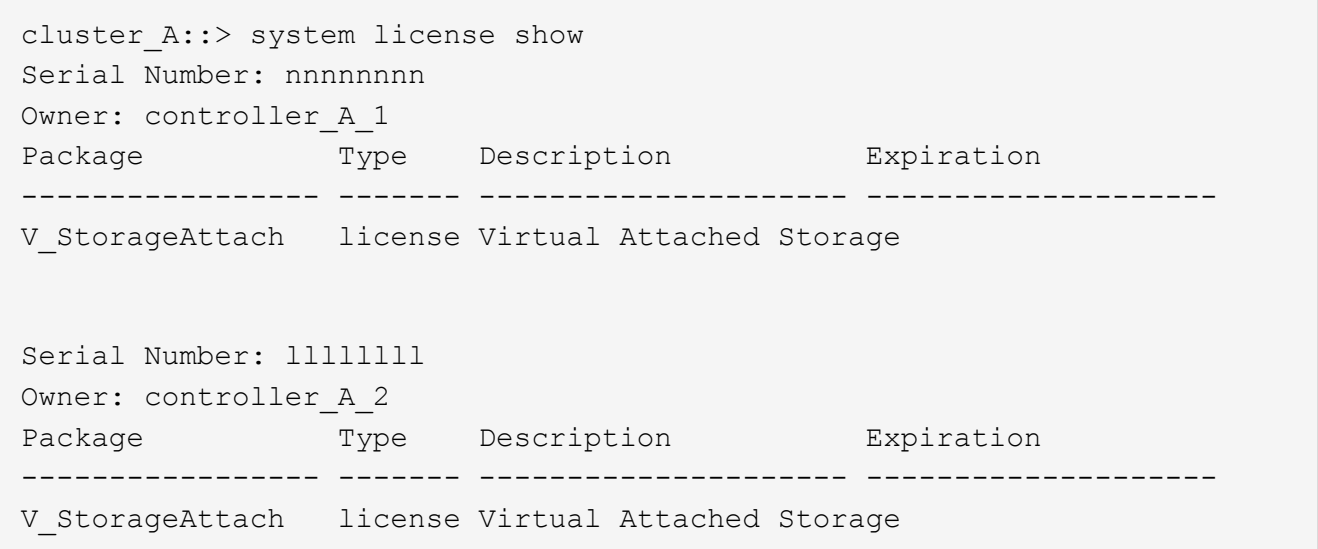

### <span id="page-10-0"></span>**Configuration des ports FC-VI sur une carte X1132A-R6 à quatre ports sur les systèmes FAS8020**

Si vous utilisez la carte X1132A-R6 à quatre ports sur un système FAS8020, vous pouvez passer en mode de maintenance pour configurer les ports 1a et 1b pour FC-VI et pour l'utilisation d'un initiateur. Cela n'est pas nécessaire pour les systèmes MetroCluster reçus en usine, dans lesquels les ports sont configurés de façon appropriée pour votre configuration.

#### **Description de la tâche**

Cette tâche doit être effectuée en mode Maintenance.

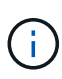

Conversion d'un port FC en port FC-VI avec le ucadmin La commande n'est prise en charge que sur les systèmes FAS8020 et AFF 8020. La conversion de ports FC en ports FCVI n'est pas prise en charge sur toute autre plateforme.

#### **Étapes**

1. Désactiver les ports :

```
storage disable adapter 1a
```

```
storage disable adapter 1b
```

```
*> storage disable adapter 1a
Jun 03 02:17:57 [controller B 1:fci.adapter.offlining:info]: Offlining
Fibre Channel adapter 1a.
Host adapter 1a disable succeeded
Jun 03 02:17:57 [controller B 1:fci.adapter.offline:info]: Fibre Channel
adapter 1a is now offline.
*> storage disable adapter 1b
Jun 03 02:18:43 [controller B 1:fci.adapter.offlining:info]: Offlining
Fibre Channel adapter 1b.
Host adapter 1b disable succeeded
Jun 03 02:18:43 [controller B 1:fci.adapter.offline:info]: Fibre Channel
adapter 1b is now offline.
*>
```
2. Vérifiez que les ports sont désactivés :

ucadmin show

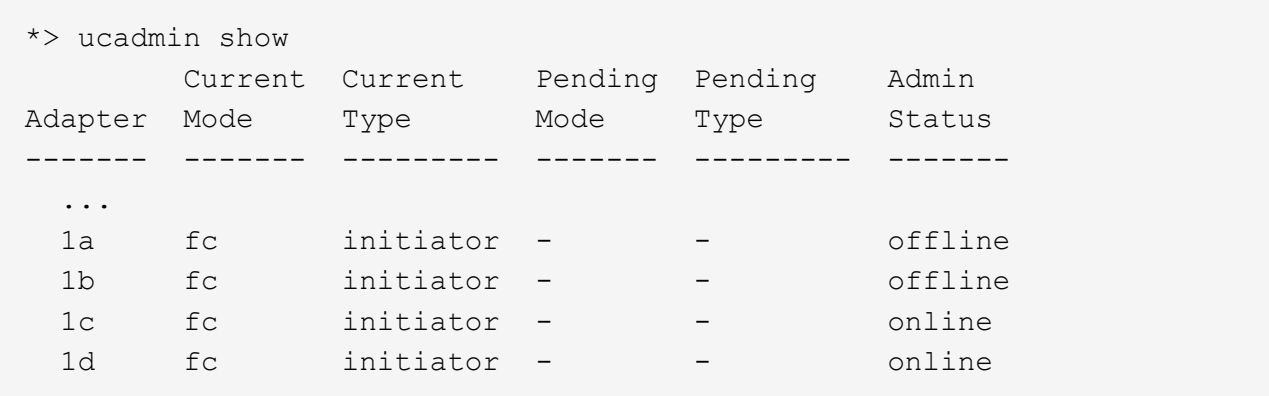

3. Définir les ports a et b en mode FC-VI :

```
ucadmin modify -adapter 1a -type fcvi
```
La commande définit le mode sur les deux ports de la paire de ports 1a et 1b (même si seul 1a est spécifié dans la commande).

```
*> ucadmin modify -t fcvi 1a
Jun 03 02:19:13 [controller B 1:ucm.type.changed:info]: FC-4 type has
changed to fcvi on adapter 1a. Reboot the controller for the changes to
take effect.
Jun 03 02:19:13 [controller B 1:ucm.type.changed:info]: FC-4 type has
changed to fcvi on adapter 1b. Reboot the controller for the changes to
take effect.
```
4. Vérifiez que la modification est en attente :

ucadmin show

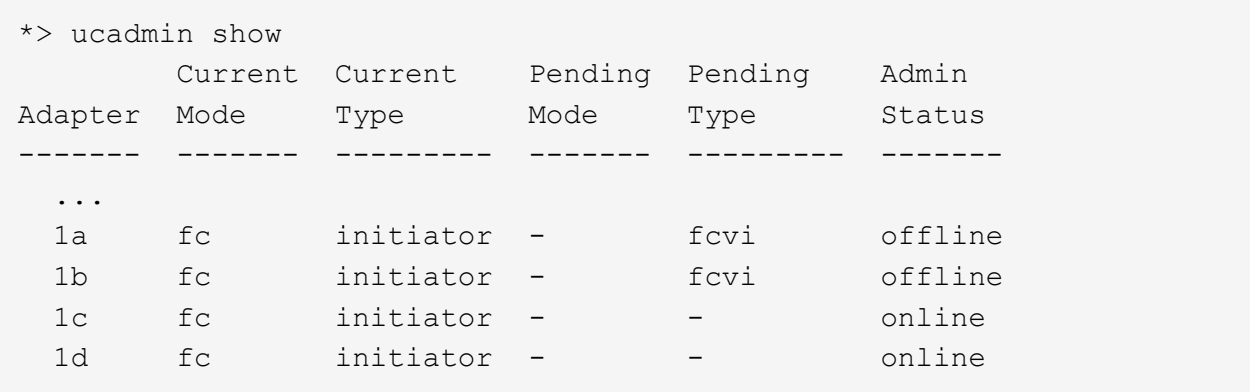

- 5. Arrêter le contrôleur, puis redémarrer en mode maintenance.
- 6. Confirmer le changement de configuration :

ucadmin show local

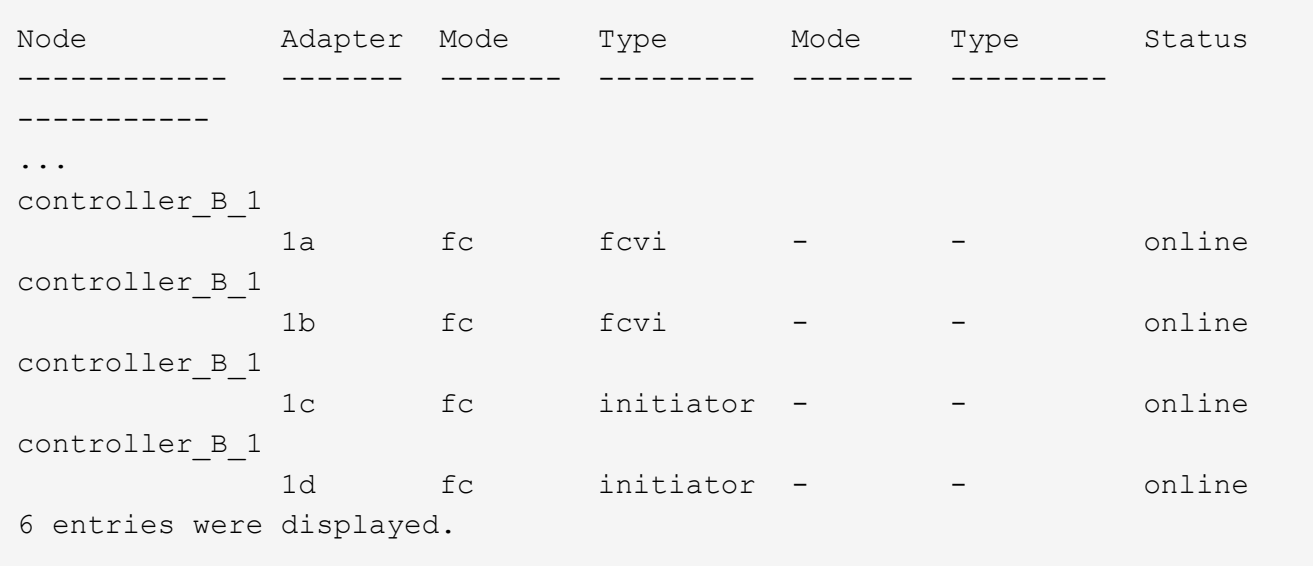

### <span id="page-13-0"></span>**Attribution de la propriété des LUN de baie**

Les LUN de baie doivent être détenues par un nœud avant de pouvoir être ajoutées à un agrégat pour être utilisées en tant que stockage.

#### **Avant de commencer**

- Le test de configuration interne (test de la connectivité et de la configuration des dispositifs derrière les systèmes ONTAP) doit être effectué.
- Les LUN de baie que vous souhaitez attribuer doivent être présentées aux systèmes ONTAP.

#### **Description de la tâche**

Vous pouvez attribuer la propriété des LUN de baie ayant les caractéristiques suivantes :

- Ils ne sont pas possédés.
- Ils ne comportent aucune erreur de configuration de la baie de stockage, par exemple :
	- La taille de la LUN de baie est inférieure ou supérieure à celle prise en charge par ONTAP.
	- Le LDEV est mappé sur un seul port.
	- Des ID de LUN incohérents lui sont attribués pour le système LDEV.
	- La LUN n'est disponible que sur un seul chemin.

ONTAP émet un message d'erreur si vous tentez d'attribuer la propriété d'une LUN de baie contenant des erreurs de configuration back-end qui interfèrent avec le système ONTAP et la baie de stockage en fonctionnant ensemble. Vous devez corriger ces erreurs avant de poursuivre l'affectation des LUN de la baie.

ONTAP vous alerte si vous tentez d'attribuer une LUN de matrice avec une erreur de redondance : par exemple, tous les chemins d'accès à cette LUN de matrice sont connectés au même contrôleur ou à un seul chemin d'accès à la LUN de matrice. Vous pouvez corriger une erreur de redondance avant ou après l'affectation de la propriété de la LUN.

#### **Étapes**

1. Afficher les LUN de baie qui n'ont pas encore été attribuées à un nœud :

storage disk show -container-type unassigned

2. Affectez une LUN de matrice à ce nœud :

storage disk assign -disk *array\_LUN\_name* -owner *nodename*

Si vous souhaitez corriger une erreur de redondance après l'affectation du disque au lieu d'avant, vous devez utiliser le -force paramètre avec la commande storage disk assigner.

#### **Informations associées**

["Conditions requises pour l'installation et référence de la virtualisation FlexArray"](https://docs.netapp.com/ontap-9/topic/com.netapp.doc.vs-irrg/home.html)

### <span id="page-13-1"></span>**Peering des clusters**

Les clusters de la configuration MetroCluster doivent être dans une relation de pairs, de sorte qu'ils puissent communiquer entre eux et exécuter la mise en miroir des données

essentielle à la reprise sur incident de MetroCluster.

#### **Étapes**

1. Configurer les LIFs intercluster à l'aide de la procédure en :

["Configuration des LIFs intercluster"](https://docs.netapp.com/fr-fr/ontap-metrocluster/upgrade/task_configure_intercluster_lifs_to_use_dedicated_intercluster_ports.html)

2. Créer une relation entre clusters à l'aide de la procédure décrite dans la section :

["Peering des clusters"](https://docs.netapp.com/fr-fr/ontap-metrocluster/install-fc/concept_configure_the_mcc_software_in_ontap.html#peering-the-clusters)

### <span id="page-14-0"></span>**Mise en miroir des agrégats racine**

Pour assurer la protection des données, vous devez mettre en miroir les agrégats racine de votre configuration MetroCluster.

#### **Avant de commencer**

Vous devez vous assurer que les exigences SyncMirror pour la configuration MetroCluster avec des LUN de baie sont satisfaites. Reportez-vous à la sectio[n"Configuration requise pour une MetroCluster avec des LUN](reference_requirements_for_a_mcc_configuration_with_array_luns_reference.html) [de baies".](reference_requirements_for_a_mcc_configuration_with_array_luns_reference.html)

#### **Description de la tâche**

Vous devez répéter cette tâche pour chaque contrôleur de la configuration MetroCluster.

#### **Étape**

1. Mettre en miroir l'agrégat racine sans miroir :

storage aggregate mirror

La commande suivante met en miroir l'agrégat root pour Controller\_A\_1 :

controller A 1::> storage aggregate mirror aggr0 controller A 1

L'agrégat racine est mis en miroir avec des LUN de baie provenant de pool1.

### <span id="page-14-1"></span>**Création d'agrégats de données sur, implémentation et vérification de la configuration MetroCluster**

Vous devez créer des agrégats de données sur chaque nœud, implémenter et vérifier la configuration MetroCluster.

#### **Étapes**

- 1. Créez des agrégats de données sur chaque nœud :
	- a. Créez un agrégat de données en miroir sur chaque nœud :

["Mettre en miroir les agrégats racine".](#page-14-0)

b. Si besoin, créez des agrégats de données non mis en miroir :

["Créez un agrégat de données en miroir sur chaque nœud"](https://docs.netapp.com/fr-fr/ontap-metrocluster/install-fc/concept_configure_the_mcc_software_in_ontap.html#creating-a-mirrored-data-aggregate-on-each-node).

- 2. ["Implémentez la configuration MetroCluster".](https://docs.netapp.com/fr-fr/ontap-metrocluster/install-fc/concept_configure_the_mcc_software_in_ontap.html#implementing-the-metrocluster-configuration)
- 3. ["Configuration des commutateurs MetroCluster FC pour la surveillance de l'état"](https://docs.netapp.com/fr-fr/ontap-metrocluster/install-fc/concept_configure_the_mcc_software_in_ontap.html#configuring-metrocluster-components-for-health-monitoring).
- 4. Vérifier et vérifier la configuration :
	- a. ["Vérifiez la configuration MetroCluster".](https://docs.netapp.com/fr-fr/ontap-metrocluster/install-fc/concept_configure_the_mcc_software_in_ontap.html#checking-the-metrocluster-configuration)
	- b. ["Recherchez les erreurs de configuration MetroCluster avec Config Advisor"](https://docs.netapp.com/fr-fr/ontap-metrocluster/install-fc/concept_configure_the_mcc_software_in_ontap.html#checking-for-metrocluster-configuration-errors-with-config-advisor).
	- c. ["Vérification du basculement, de la résolution et du rétablissement".](https://docs.netapp.com/fr-fr/ontap-metrocluster/install-fc/concept_configure_the_mcc_software_in_ontap.html#verifying-switchover-healing-and-switchback)
- 5. Installer et configurer le logiciel MetroCluster Tiebreaker :
	- a. ["Installer le logiciel disjoncteur d'attache".](https://docs.netapp.com/fr-fr/ontap-metrocluster/tiebreaker/task_install_the_tiebreaker_software.html)
	- b. ["Configurer le logiciel disjoncteur d'attache".](https://docs.netapp.com/fr-fr/ontap-metrocluster/tiebreaker/concept_configuring_the_tiebreaker_software.html)
- 6. Définissez la destination des fichiers de sauvegarde de configuration :

["Protéger les fichiers de sauvegarde de configuration"](https://docs.netapp.com/fr-fr/ontap-metrocluster/install-fc/concept_configure_the_mcc_software_in_ontap.html#protecting-configuration-backup-files).

#### **Informations sur le copyright**

Copyright © 2025 NetApp, Inc. Tous droits réservés. Imprimé aux États-Unis. Aucune partie de ce document protégé par copyright ne peut être reproduite sous quelque forme que ce soit ou selon quelque méthode que ce soit (graphique, électronique ou mécanique, notamment par photocopie, enregistrement ou stockage dans un système de récupération électronique) sans l'autorisation écrite préalable du détenteur du droit de copyright.

Les logiciels dérivés des éléments NetApp protégés par copyright sont soumis à la licence et à l'avis de nonresponsabilité suivants :

CE LOGICIEL EST FOURNI PAR NETAPP « EN L'ÉTAT » ET SANS GARANTIES EXPRESSES OU TACITES, Y COMPRIS LES GARANTIES TACITES DE QUALITÉ MARCHANDE ET D'ADÉQUATION À UN USAGE PARTICULIER, QUI SONT EXCLUES PAR LES PRÉSENTES. EN AUCUN CAS NETAPP NE SERA TENU POUR RESPONSABLE DE DOMMAGES DIRECTS, INDIRECTS, ACCESSOIRES, PARTICULIERS OU EXEMPLAIRES (Y COMPRIS L'ACHAT DE BIENS ET DE SERVICES DE SUBSTITUTION, LA PERTE DE JOUISSANCE, DE DONNÉES OU DE PROFITS, OU L'INTERRUPTION D'ACTIVITÉ), QUELLES QU'EN SOIENT LA CAUSE ET LA DOCTRINE DE RESPONSABILITÉ, QU'IL S'AGISSE DE RESPONSABILITÉ CONTRACTUELLE, STRICTE OU DÉLICTUELLE (Y COMPRIS LA NÉGLIGENCE OU AUTRE) DÉCOULANT DE L'UTILISATION DE CE LOGICIEL, MÊME SI LA SOCIÉTÉ A ÉTÉ INFORMÉE DE LA POSSIBILITÉ DE TELS DOMMAGES.

NetApp se réserve le droit de modifier les produits décrits dans le présent document à tout moment et sans préavis. NetApp décline toute responsabilité découlant de l'utilisation des produits décrits dans le présent document, sauf accord explicite écrit de NetApp. L'utilisation ou l'achat de ce produit ne concède pas de licence dans le cadre de droits de brevet, de droits de marque commerciale ou de tout autre droit de propriété intellectuelle de NetApp.

Le produit décrit dans ce manuel peut être protégé par un ou plusieurs brevets américains, étrangers ou par une demande en attente.

LÉGENDE DE RESTRICTION DES DROITS : L'utilisation, la duplication ou la divulgation par le gouvernement sont sujettes aux restrictions énoncées dans le sous-paragraphe (b)(3) de la clause Rights in Technical Data-Noncommercial Items du DFARS 252.227-7013 (février 2014) et du FAR 52.227-19 (décembre 2007).

Les données contenues dans les présentes se rapportent à un produit et/ou service commercial (tel que défini par la clause FAR 2.101). Il s'agit de données propriétaires de NetApp, Inc. Toutes les données techniques et tous les logiciels fournis par NetApp en vertu du présent Accord sont à caractère commercial et ont été exclusivement développés à l'aide de fonds privés. Le gouvernement des États-Unis dispose d'une licence limitée irrévocable, non exclusive, non cessible, non transférable et mondiale. Cette licence lui permet d'utiliser uniquement les données relatives au contrat du gouvernement des États-Unis d'après lequel les données lui ont été fournies ou celles qui sont nécessaires à son exécution. Sauf dispositions contraires énoncées dans les présentes, l'utilisation, la divulgation, la reproduction, la modification, l'exécution, l'affichage des données sont interdits sans avoir obtenu le consentement écrit préalable de NetApp, Inc. Les droits de licences du Département de la Défense du gouvernement des États-Unis se limitent aux droits identifiés par la clause 252.227-7015(b) du DFARS (février 2014).

#### **Informations sur les marques commerciales**

NETAPP, le logo NETAPP et les marques citées sur le site<http://www.netapp.com/TM>sont des marques déposées ou des marques commerciales de NetApp, Inc. Les autres noms de marques et de produits sont des marques commerciales de leurs propriétaires respectifs.